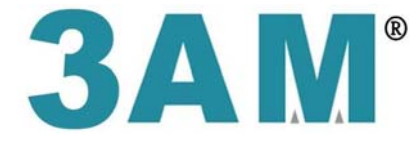

# 丞基技研股份有限公司

## **User Manual**

## **Model : 24V 24W 512 Digital Power Supply-2CH Model P/N : GLC-PD24V24W-2CH**

 丞基技研股份有限公司 3AMechatronic Co., LTD. ADD: 7F-7, No. 12, Lane 609, Sec. 5, Chongxin Rd., Sanchong Dist., New Taipei City 241, Taiwan (R.O.C) TEL: +886-2-29997331 FAX: +886-2-22787113

## **GLC-PD24V24W-2CH USER MANUAL**

### **I. Product Specifications**

i. Dimensions:

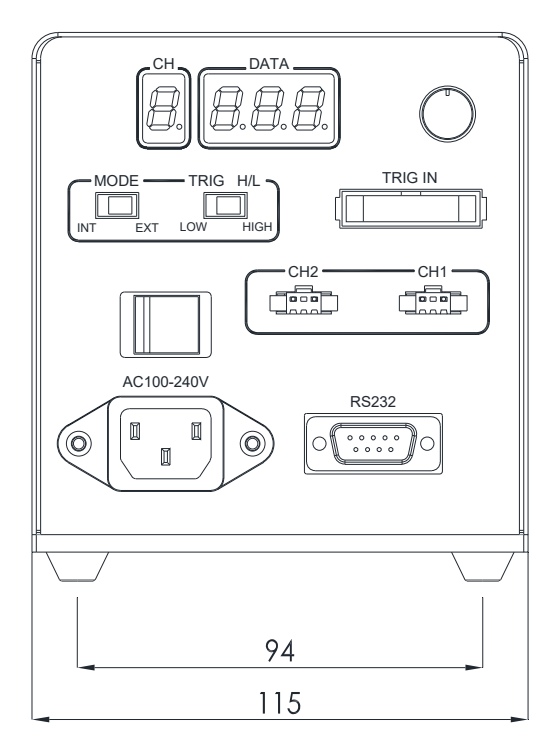

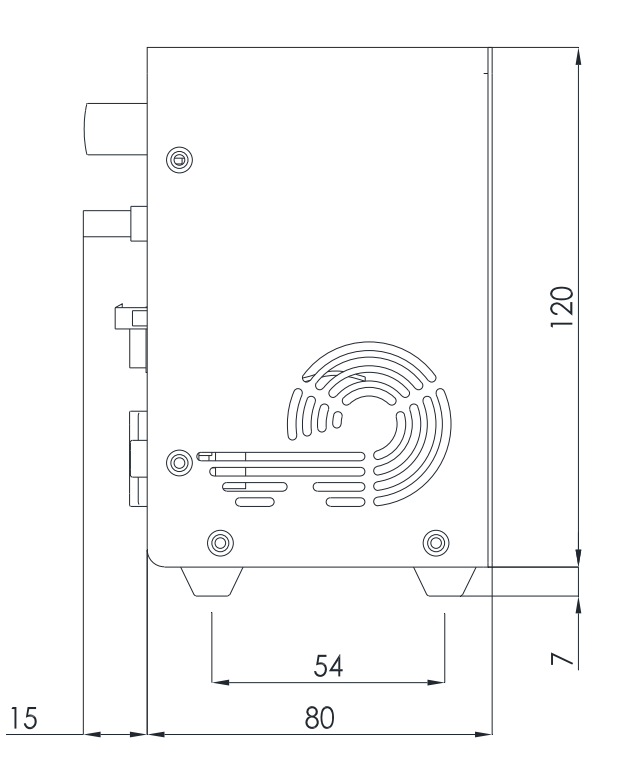

UNIT: mm

ii. Specifications Chart:

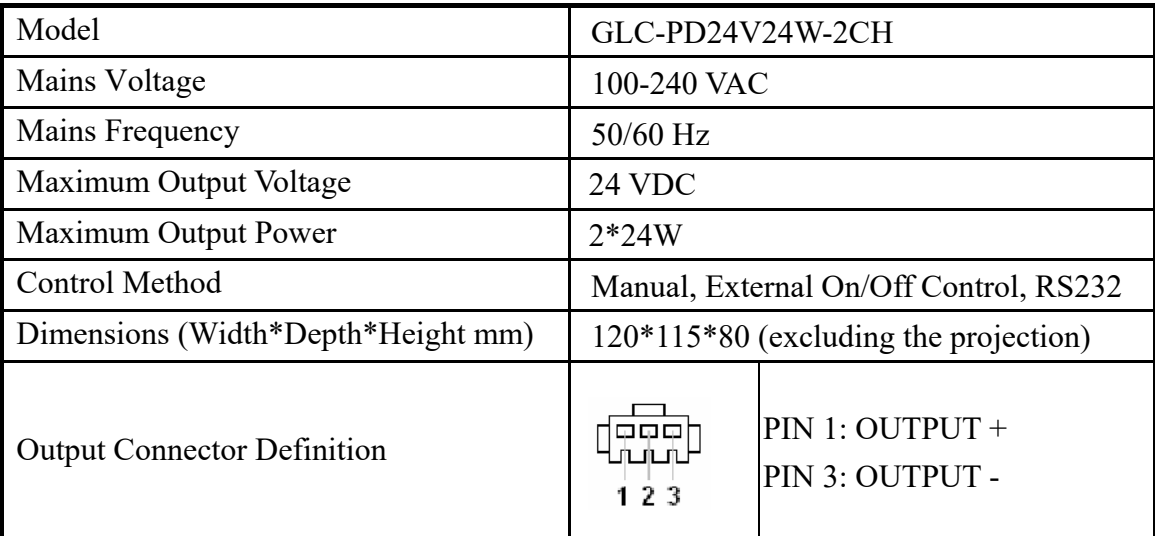

### **II. Definitions of Dip Switch and External Trigger**

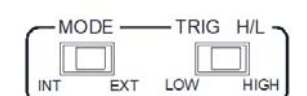

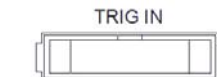

1. MODE: Select modes.

INT: Control manually by knob. EXT: Control by RS232

2. TRIG H/L: Set trigger logic. (If there is no need to trigger externally, switch to LOW.)

LOW: negative logic. Dimmer is outputted if there is no external signal or LOW signal is connected. Dimmer is not outputted when it is connected with HIGH signal. High: positive signal. Dimmer is not outputted if there is no external signal or LOW signal is connected. Dimmer is outputted when it is connected with HIGH signal.

3. TRIG IN Definition

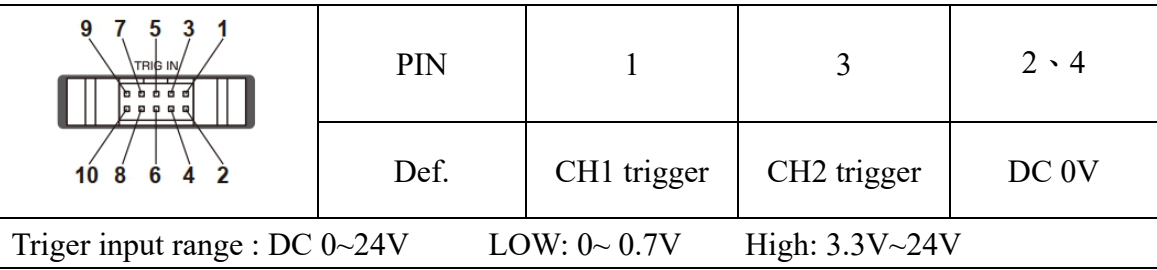

#### **III. Definitions of Manual and External Control**

1. Manual Control by Knob

Set of Dip Switches

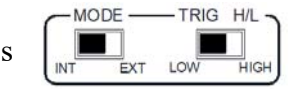

Press knob and switch panel to display the channel to control. Turn the knob to change the output

segment.

2. RS232 Control

Set of Dip Switches

A. PIN definition:

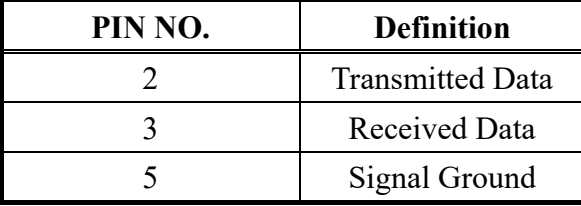

MODE

TRIG H/L

B. RS232 Communications specifications: Baud Rate: 115200 Byte Size: 8 bits Parity: None Stop Bit: 1 stop bit

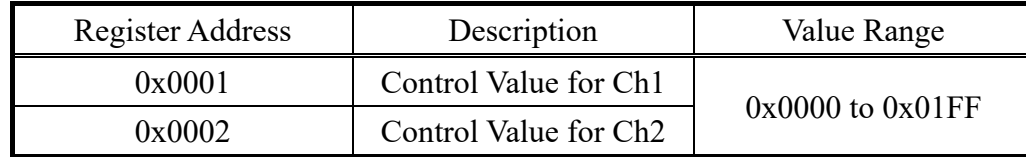

D. Protocol:

Modbus Protocol format (**ASCII** only)

a. Single Register Write Command:

Fill in the Register Address and Register Value in write command to modify output value.

Example: To set Ch1 output level 0x01AB.

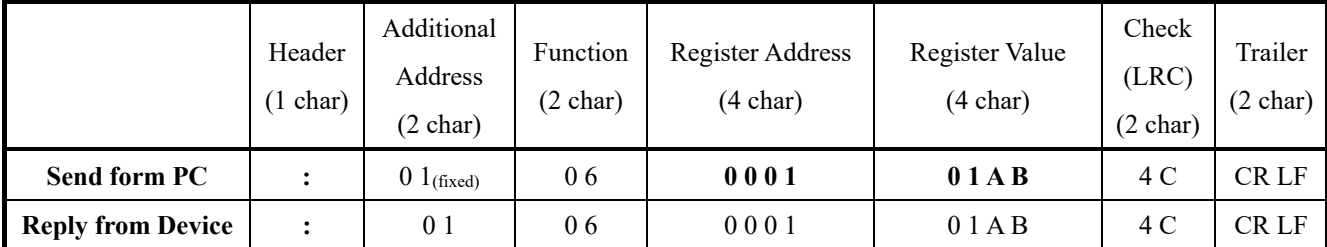

Note1: The LRC calculation is to sum up the accumulation of data. (Don't carry. Fetch 8 bits only.) And fetch two's complement. The LRC calculation for the example above is:  $0xFF-(0x01+0x06+0x00+0x01+0x01+0xAB)+0x01=0x4C$ .

Note2: Start sign ":" is coded 0x3A.

Note3: End signs CR (Carriage Return) an LF (Line Feed) are control characters, and coded 0x0D and 0x0A respectively.

b. Multiple Register Write Command:

Fill in the Starting Register Address and No. of Register to write several consecutive data.

|                                    | Header         | Additional<br>address | Function       | Starting<br>Address     | Quantity of<br>Register | <b>Byte</b><br>Count    | Registers<br>Value | Check<br>(LRC) | Trailer |
|------------------------------------|----------------|-----------------------|----------------|-------------------------|-------------------------|-------------------------|--------------------|----------------|---------|
| Send form PC                       | ٠              | $01$ (fixed)          | 10             | 0001                    | 0002                    | 08                      | $01$ F1<br>01 CD   | 28             | CR LF   |
|                                    | Header         | Additional<br>address | Function       | <b>Starting Address</b> |                         | Quantity of<br>Register |                    | Check<br>(LRC) | Trailer |
| <b>Reply from</b><br><b>Device</b> | ٠<br>$\bullet$ | 0 <sub>1</sub>        | 1 <sub>0</sub> | 0001                    |                         | 0002                    |                    | ЕC             | CR LF   |

Example: To set Ch1~Ch2 output level 0x01F1, 0x01CD.

c. Read Command:

Fill in the Starting Register Address and No. of Register to read several consecutive data.

Example: Read the value of output level of Ch1 and Ch2, and assuming that CH1 is

0x0080, and CH2 is 0x0030.

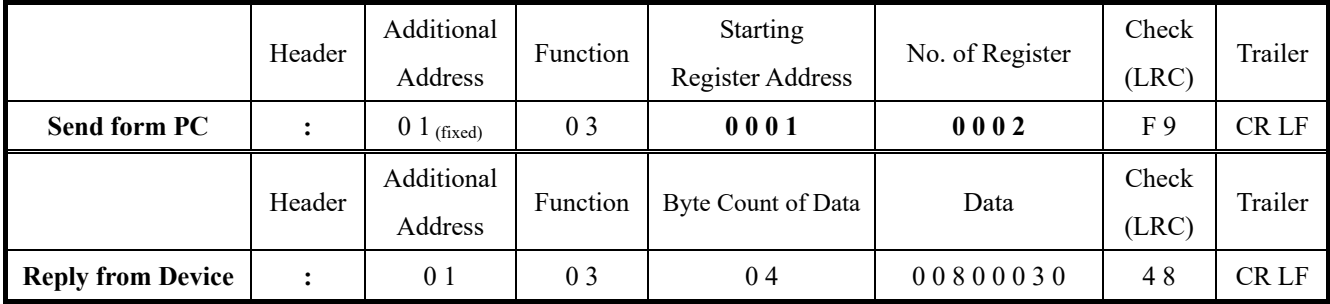

Note1: Byte Count of Data is the quantity of reply data from device. Because every Register Value saves 2Bytes data, Byte Count of Data is two times as much as No. of Register.